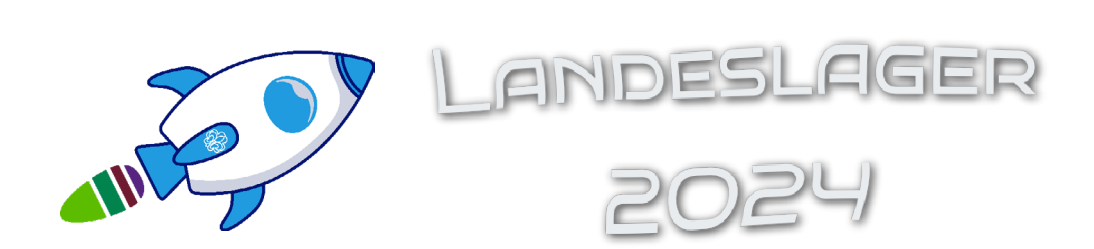

## Anleitung für [Lama](https://lama.vcp.de/rps-abgespaced)

1. Nachdem ihr euch ein Konto auf Lama angelegt habt und durch die Datenschutzschulung geführt wurdet, landet ihr hier:

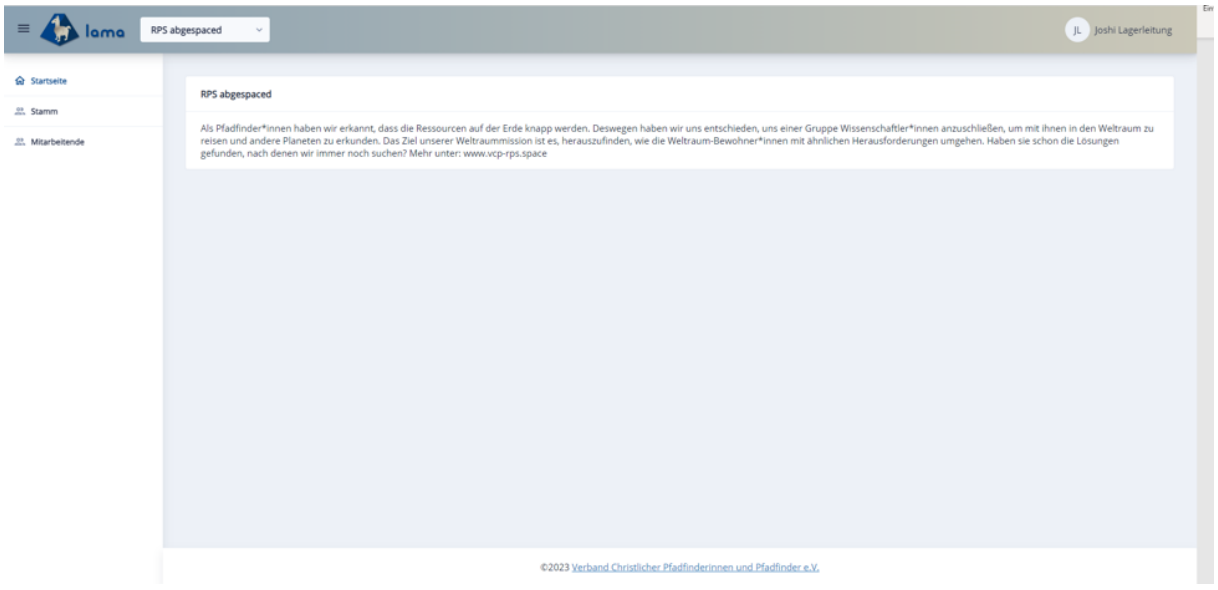

2. Unter "Stamm" könnt ihr dann eure und die Kontaktdaten eures Stammes hinterlegen

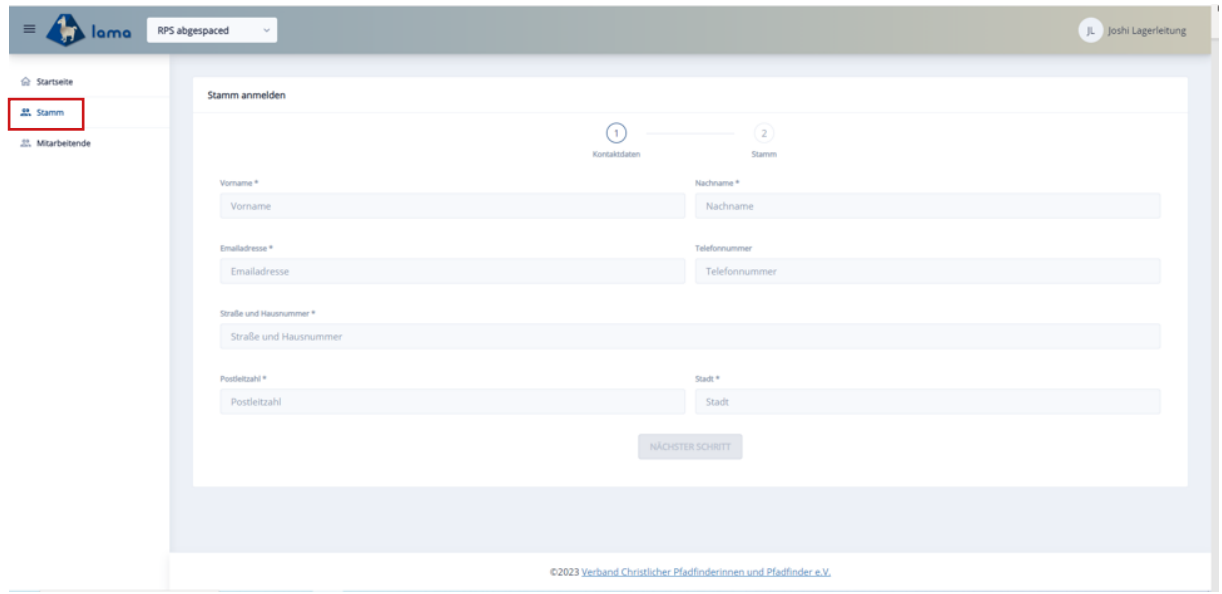

3. Nachdem ihr alle Kontaktdaten eingegeben habt, auf "Anmeldung abschließen" klicken. **ACHTUNG:** Die Seite bleibt offen, der Stamm ist aber angelegt. Einmal klicken reicht also.

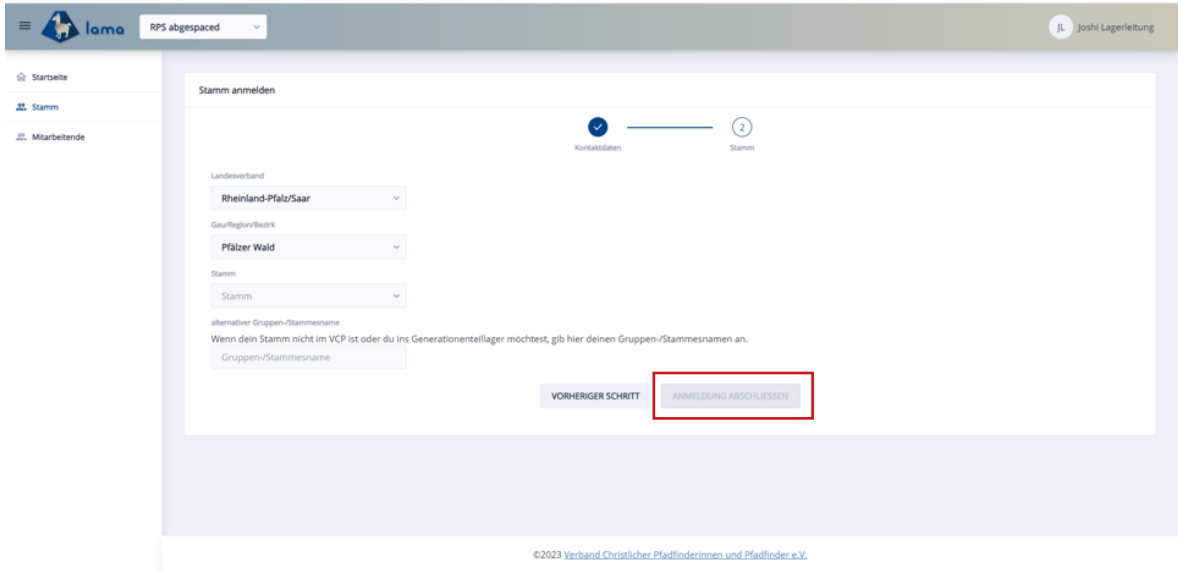

4. Unter "Stammesübersicht" findet ihr die Voranmeldung. Dort tragt ihr die Teilehmendenanzahl und die Stufen eurer Teilnehmer\*innen ein. Anschließend auf Speichern klicken. Die Voranmeldung ist damit abgeschlossen.

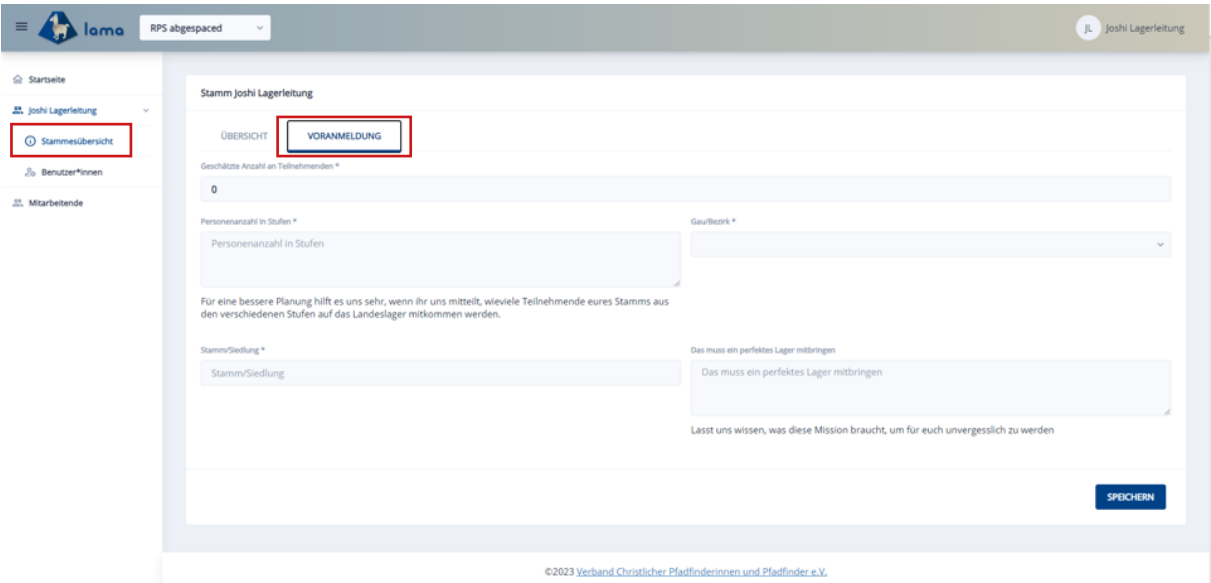

Hier findet ihr mehr Informationen zur Anmeldung: [www.vcp-rps.space](http://vcp-rps.space) Falls ihr Unterstützung braucht oder Fragen zum Anmeldeprozess habt, könnt ihr euch bei Laura unter [kommunikation@vcp-rps.space](mailto:kommunikation@vcp-rps.space) melden.